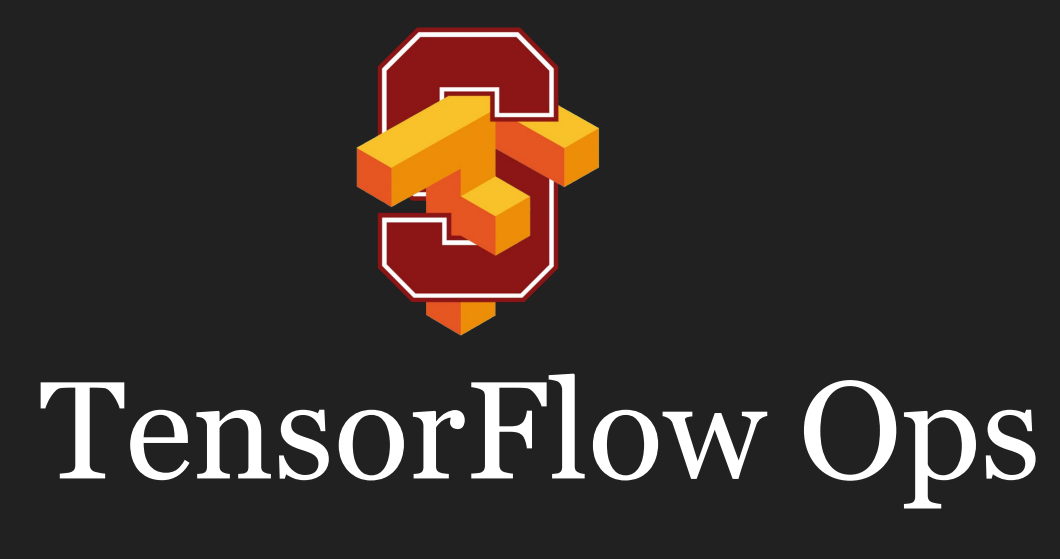

CS 20: TensorFlow for Deep Learning Research Lecture 2 1/17/2017

1

# **Agenda**

Basic operations

Tensor types

Importing data

Lazy loading

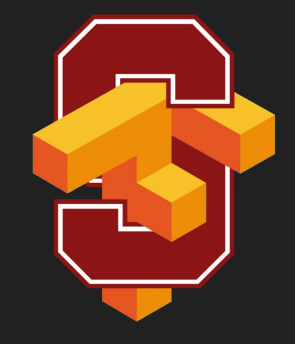

#### **Fun with TensorBoard!!!**

#### **Your first TensorFlow program**

import tensorflow as tf

 $a = tf.contrib$  $b = tf.contrib$  $x = tf.add(a, b)$ 

```
with tf.Session() as sess:
     print(sess.run(x))
```
#### **Your first TensorFlow program**

import tensorflow as tf

 $a = tf.contrib)$  $b = tf.contrib$  $x = tf.add(a, b)$ 

```
with tf.Session() as sess:
    print(sess.run(x))
```
#### **Warning?**

The TensorFlow library wasn't compiled to use SSE4.1 instructions, but these are available on your machine and could speed up CPU computations.

#### **Your first TensorFlow program**

import os

os.environ['TF\_CPP\_MIN\_LOG\_LEVEL']='2'

import tensorflow as tf

```
a = tf.contribb = tf.contribx = tf.add(a, b)
```
with tf.Session() as sess: print(sess.run(x))

**No more warning**

#### **Visualize it with TensorBoard**

import tensorflow as tf

 $a = tf.contrib$  $b = tf.contrib$  $x = tf.add(a, b)$ 

Create the summary writer after graph definition and before running your session

```
writer = tf.summary.FileWriter('./graphs', tf.get default graph())
with tf.Session() as sess:
     # writer = tf.summary.FileWriter('./graphs', sess.graph)
     print(sess.run(x))
```
writer.close() # close the writer when you're done using it

 'graphs' or any location where you want to keep your event files

# **Run it**

Go to terminal, run:

- \$ python3 [yourprogram].py
- \$ tensorboard --logdir="./graphs" --port 6006 6006 or any port you want

Then open your browser and go to: http://localhost:6006/

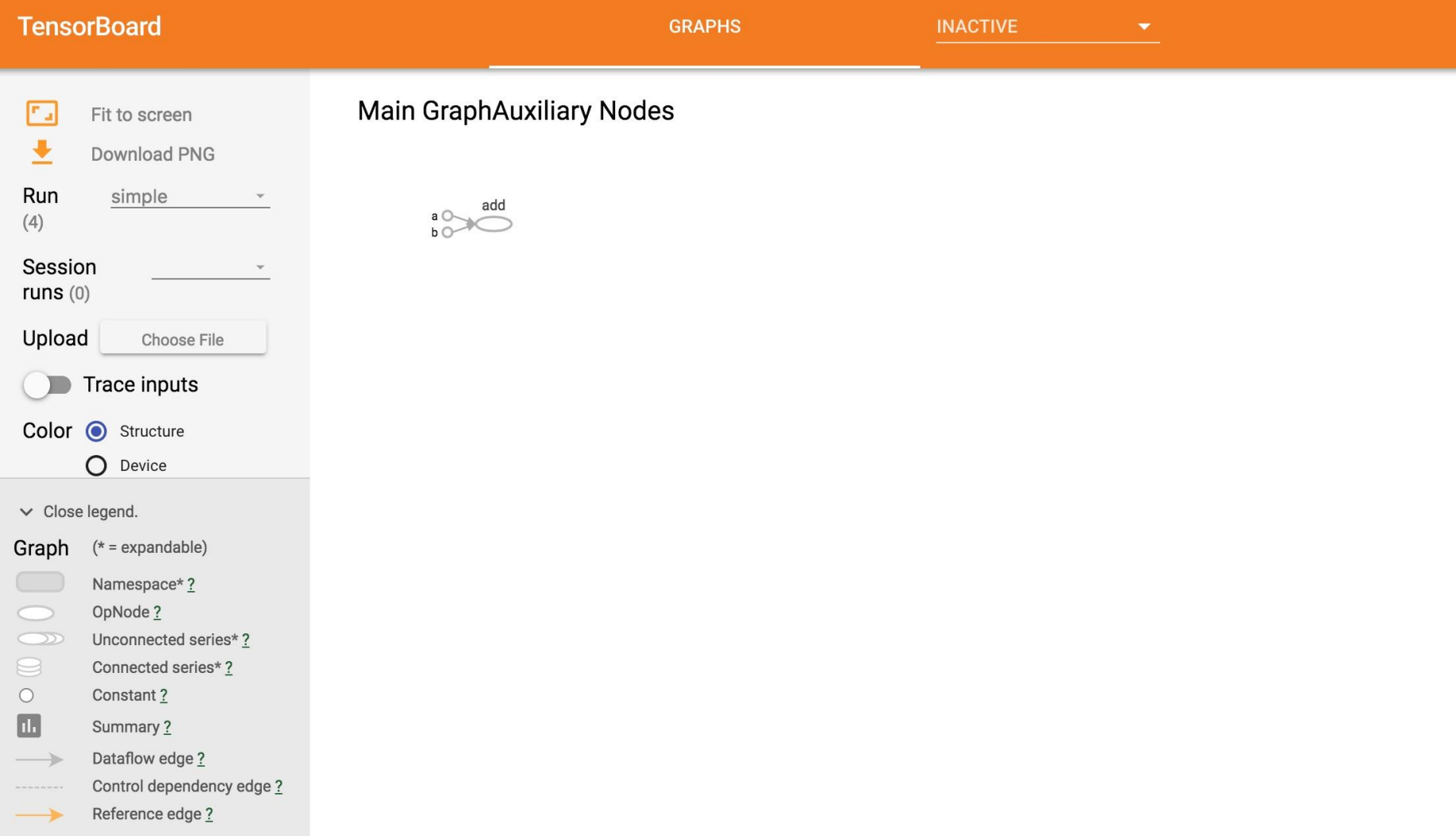

### **Visualize it with TensorBoard**

import tensorflow as tf

 $a = tf.contrib)$  $b = tf.contrib$  $x = tf.add(a, b)$ writer = tf.summary.FileWriter('./graphs',  $tf.get$  default graph()) writer.close()

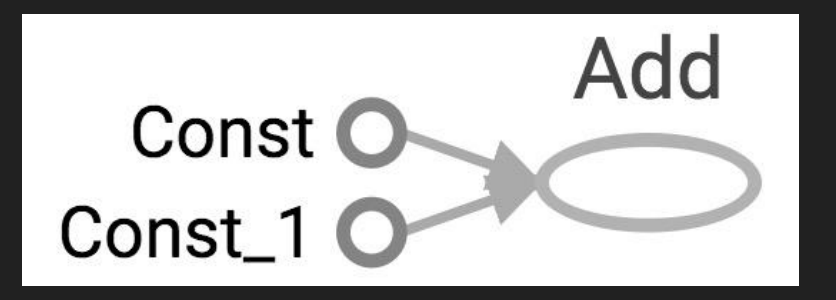

### **Visualize it with TensorBoard**

import tensorflow as tf

 $a = tf.contrib)$  $b = tf.contrib$  $x = tf.add(a, b)$ writer = tf.summary.FileWriter('./graphs', tf.get\_default\_graph()) writer.close()

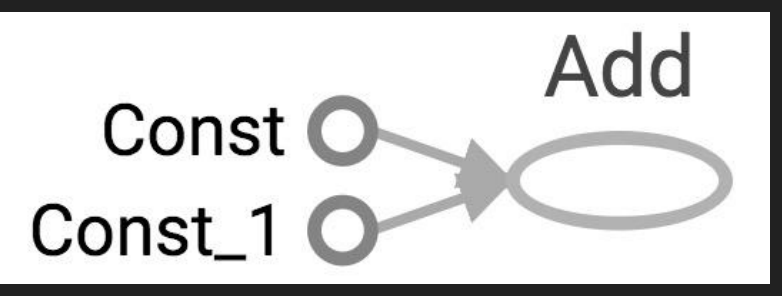

Question: How to change Const, Const 1 to the names we give the variables?

# **Explicitly name them**

import tensorflow as tf

a = tf.constant(2, **name=**'**a**') b = tf.constant(3, **name=**'**b**') x = tf.add(a, b, **name=**'**add**')

writer = tf.summary.FileWriter('./graphs',  $tf.get$  default graph()) with tf.Session() as sess: print(sess.run(x))  $# \gg 5$ 

# **Explicitly name them**

import tensorflow as tf

a = tf.constant(2, **name=**'**a**') b = tf.constant(3, **name=**'**b**') x = tf.add(a, b, **name=**'**add**')

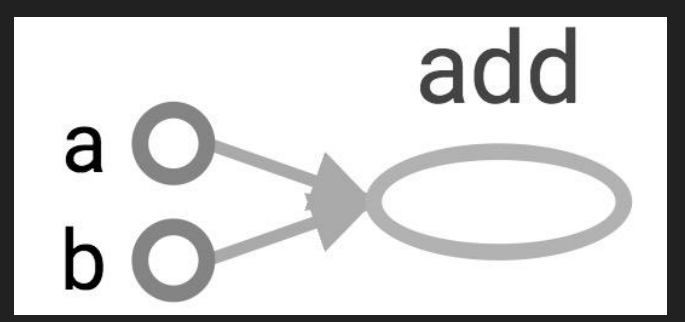

writer = tf.summary.FileWriter('./graphs', tf.get\_default\_graph()) with tf.Session() as sess: print(sess.run(x))  $# \gg 5$ 

**TensorBoard can do much more than just visualizing your graphs. Learn to use TensorBoard well and often!**

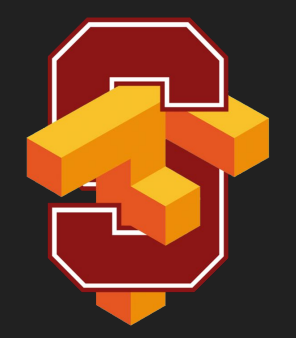

# Constants, Sequences, Variables, Ops

#### **Constants**

import tensorflow as tf

 $a = tf.contrib()$  =  $(f, 2)$ , name='a')  $b = tf constant([0, 1], [2, 3]], name='b')$ 

tf.constant( value, dtype=None, shape=None, name='Const', verify\_shape=False

)

#### **Constants**

```
import tensorflow as tf
```

```
\overline{a} = tf.constant(\overline{[2, 2]}, name='a')
b = tf.contrib() = tf.constant([[0, 1], [2, 3]], name='b')
x = tf.multiply(a, b, name='mul')
```

```
with tf.Session() as sess:
     print(sess.run(x))
```
 $# \rightarrow$  [[0 2] # [4 6]] Broadcasting similar to NumPy

#### tf.zeros(shape, dtype=tf.float32, name=None)

creates a tensor of shape and all elements will be zeros

Similar to numpy.zeros

 $tf.zeros([2, 3], tf.int32) \implies [[0, 0, 0], [0, 0, 0]]$ 

#### tf.zeros\_like(input\_tensor, dtype=None, name=None, optimize=True)

creates a tensor of shape and type (unless type is specified) as the input\_tensor but all elements are zeros.

Similar to numpy.zeros\_like

# input\_tensor is [[0, 1], [2, 3], [4, 5]]

tf.zeros like(input tensor) ==>  $[0, 0], [0, 0], [0, 0]$ 

tf.ones(shape, dtype=tf.float32, name=None)

tf.ones like(input tensor, dtype=None, name=None, optimize=True)

Similar to numpy.ones, numpy.ones\_like

#### tf.fill(dims, value, name=None)

creates a tensor filled with a scalar value.

Similar to NumPy.full

#### $tf.fill([2, 3], 8) \implies [[8, 8, 8], [8, 8, 8]]$

#### **Constants as sequences**

**tf.lin\_space(start, stop, num, name=None)**  tf.lin space(10.0, 13.0, 4) ==>  $[10. 11. 12. 13.]$ 

**tf.range(start, limit=None, delta=1, dtype=None, name='range')** tf.range(3, 18, 3) ==>  $\boxed{3}$  6 9 12 15]  $tf.random(5) ==> [0 1 2 3 4]$ 

NOT THE SAME AS NUMPY SEQUENCES

Tensor objects are not iterable

for  $in$  tf.range(4): # TypeError

#### **Randomly Generated Constants**

tf.random\_normal tf.truncated\_normal tf.random\_uniform tf.random\_shuffle tf.random\_crop tf.multinomial tf.random\_gamma

#### **Randomly Generated Constants**

**tf.set\_random\_seed(seed)**

# **Operations**

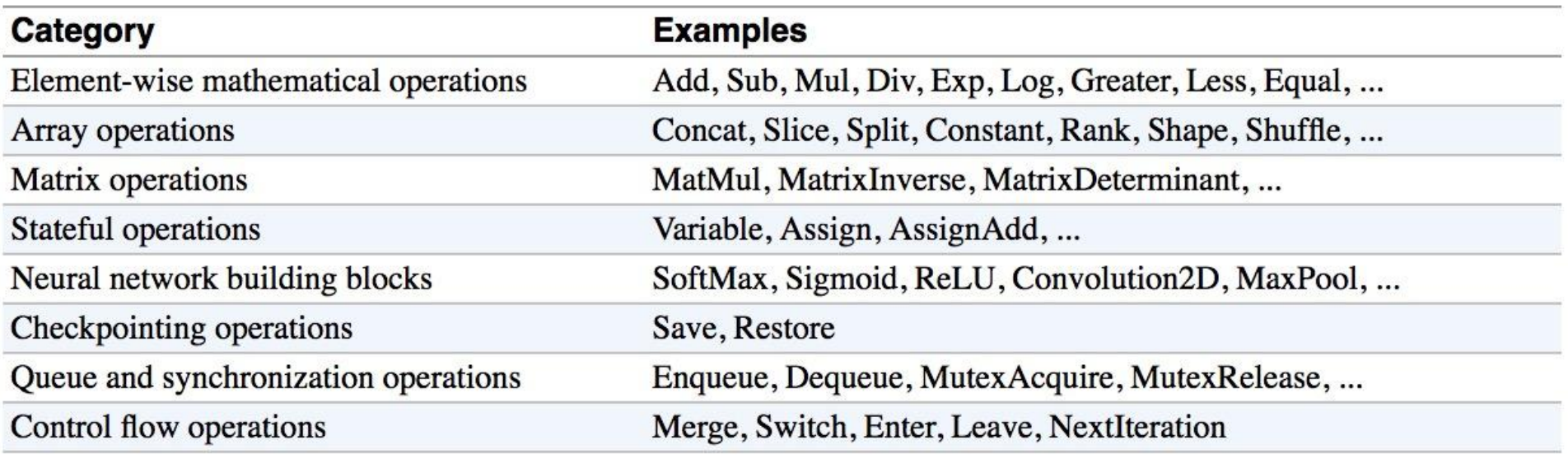

# **Arithmetic Ops**

- tf.abs  $\bullet$
- tf.negative  $\bullet$
- tf.sign  $\qquad \qquad \bullet$
- tf.reciprocal
- tf.square
- tf.round
- tf.sqrt  $\bullet$
- tf.rsqrt
- tf.pow
- tf.exp

Pretty standard, quite similar to numpy.

### **Wizard of Div**

 $a = tf.contrib()$  =  $(f2, 2)$ , name='a')  $b = tf constant([0, 1], [2, 3]], name='b')$ with tf.Session() as sess:  $print(sess.run(tf.div(b, a)))$   $\Rightarrow$   $[0 \ 0] [1 \ 1]]$  $print(sess.run(tf.divide(b, a)))$   $\Rightarrow$   $[0. 0.5]$   $[1. 1.5]$ ]  $print(sess.run(tf.truediv(b, a)))$   $\Rightarrow$   $[0. 0.5]$   $[1. 1.5]$ ]  $print(sess.run(tf.floor(b, a)))$   $\Rightarrow$   $\lceil 0 \ 0 \rceil$  [1 1]]  $print(sess.run(tf.readdiv(b, a)))$   $\Rightarrow$  # Error: only works for real values  $print(sess.run(tf.truncatediv(b, a))) \Rightarrow [[0 0] [1 1]]$ print(sess.run(tf.floor div(b, a)))  $\Rightarrow$  [[0 0] [1 1]]

TensorFlow takes Python natives types: boolean, numeric (int, float), strings

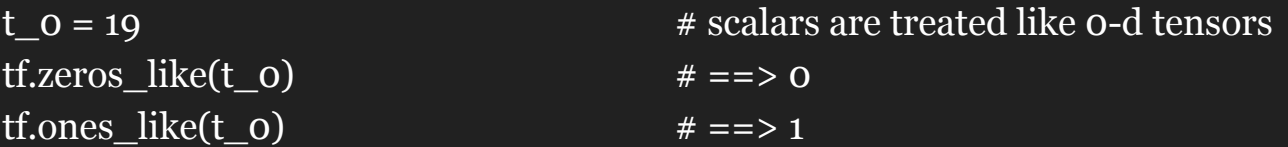

TensorFlow takes Python natives types: boolean, numeric (int, float), strings

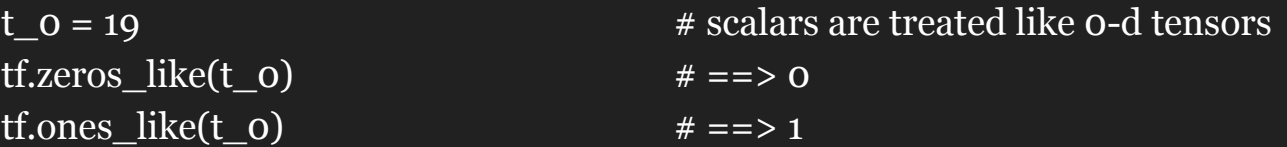

TensorFlow takes Python natives types: boolean, numeric (int, float), strings

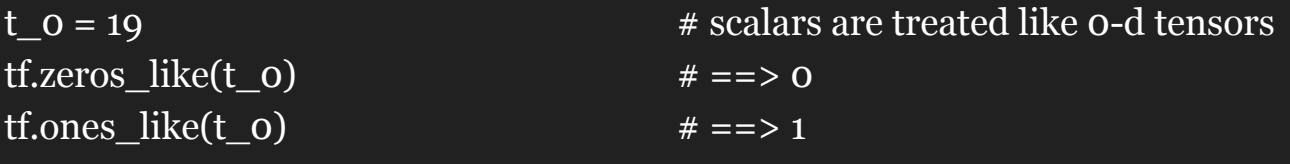

tf.zeros\_like(t\_1)  $# == > ?????$ 

 $t_1 = [b"apple", b"peach", b"grape"]$  # 1-d arrays are treated like 1-d tensors

TensorFlow takes Python natives types: boolean, numeric (int, float), strings

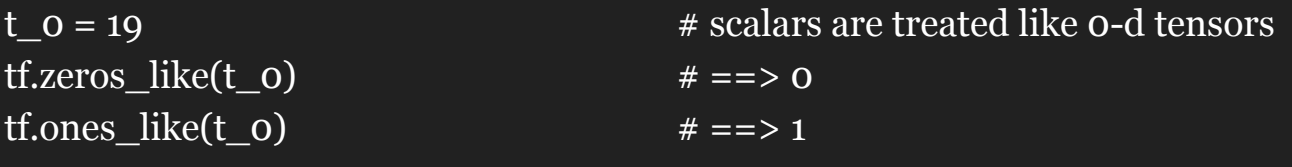

tf.zeros\_like(t\_1)  $# == > [b" b" b"]$ 

 $t_1 = [b"apple", b"peach", b"grape"]$  # 1-d arrays are treated like 1-d tensors

TensorFlow takes Python natives types: boolean, numeric (int, float), strings

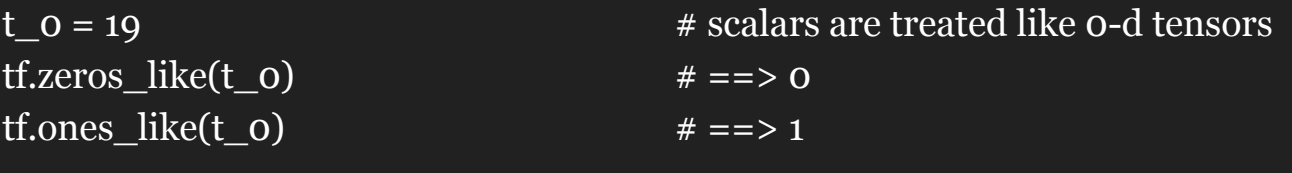

tf.zeros\_like(t\_1)  $# == > [b" b" b"]$ tf.ones\_like(t\_1)  $# == > ?????$ 

 $t_1 = [b"apple", b"peach", b"grape"]$  # 1-d arrays are treated like 1-d tensors

TensorFlow takes Python natives types: boolean, numeric (int, float), strings

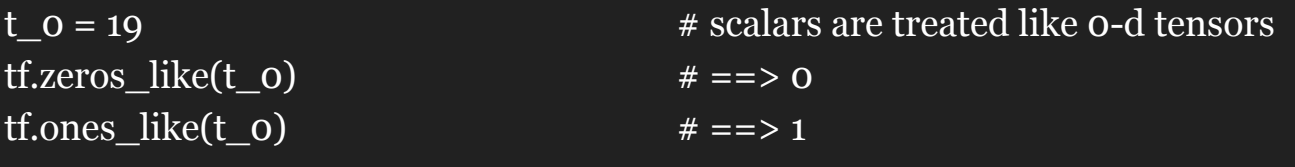

tf.zeros\_like(t\_1)  $# == > [b" b" b"]$ 

 $t_1 = [b"apple", b"peach", b"grape"]$  # 1-d arrays are treated like 1-d tensors tf.ones\_like(t\_1)  $\# == > TypeError: Expected string, got 1 of type 'int' instead.$ 

TensorFlow takes Python natives types: boolean, numeric (int, float), strings

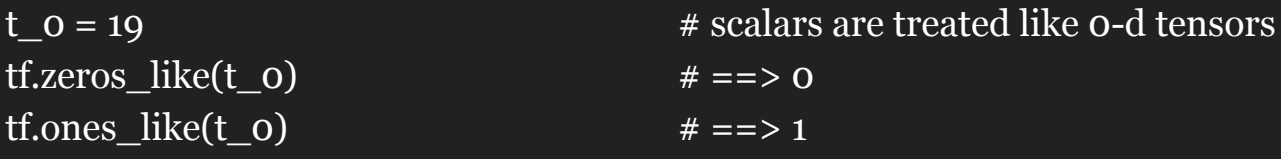

tf.zeros\_like(t\_1)  $# == > [b" b" b"]$ 

 $t_1 = [b"apple", b"peach", b"grape"]$  # 1-d arrays are treated like 1-d tensors tf.ones\_like(t\_1)  $\# == > TypeError: Expected string, got 1 of type 'int' instead.$ 

t\_2 =  $[$ True, False, False], [False, False, True],

tf.zeros like(t 2)  $# == > ?????$ tf.ones like(t 2)  $# == > ?????$ 

[False, True, False]] # 2-d arrays are treated like 2-d tensors

TensorFlow takes Python natives types: boolean, numeric (int, float), strings

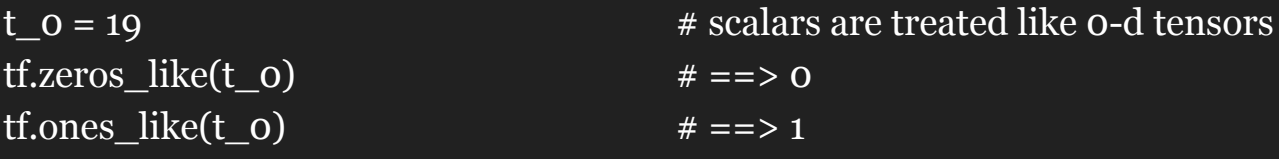

tf.zeros\_like(t\_1)  $# == > [b" b" b"]$ 

- $t_1 = [b"apple", b"peach", b"grape"]$  # 1-d arrays are treated like 1-d tensors tf.ones like(t 1)  $# == > TypeError: Expected string, got 1 of type 'int' instead.$
- t\_2 =  $[$ True, False, False], [False, False, True],

[False, True, False]]  $\qquad \qquad \# 2$ -d arrays are treated like 2-d tensors

tf.zeros\_like(t\_2)  $\# == > 3x3$  tensor, all elements are False tf.ones like(t 2)  $# == > 3x3$  tensor, all elements are True

- tf.float16:16-bit half-precision floating-point.
- tf.float32:32-bit single-precision floating-point.
- tf.float64:64-bit double-precision floating-point.
- . tf.bfloat16:16-bit truncated floating-point.
- tf.complex64:64-bit single-precision complex.
- tf.complex128:128-bit double-precision complex.
- tf.int8: 8-bit signed integer.
- tf.uint8:8-bit unsigned integer.
- tf.uint16:16-bit unsigned integer.
- tf.int16:16-bit signed integer.
- tf.int32:32-bit signed integer.
- tf.int64:64-bit signed integer.
- tf.bool: Boolean.
- tf.string: String.
- tf.qint8: Quantized 8-bit signed integer.
- tf.quint8: Quantized 8-bit unsigned integer.
- tf.qint16: Quantized 16-bit signed integer.
- tf.quint16: Quantized 16-bit unsigned integer.
- tf.qint32: Quantized 32-bit signed integer.
- tf. resource: Handle to a mutable resource.
#### **TF vs NP Data Types**

TensorFlow integrates seamlessly with NumPy

tf.int32 ==  $np.int32$  #  $\Rightarrow$  True

Can pass numpy types to TensorFlow ops

tf.ones([2, 2], **np.float32**)  $# ⇒ [1.0 1.0], [1.0 1.0]]$ 

For **tf.Session.run(fetches)**: if the requested fetch is a Tensor , output will be a NumPy ndarray.

```
sess = tf.Session()
a = tf.zeros([2, 3], np.int32)print(type(a)) \qquad \qquad \# \Rightarrow <class 'tensorflow.python.framework.ops.Tensor'>
a = sess.run(a)
print(type(a)) \qquad \qquad \# \Rightarrow \leq class \ 'numpy.ndarray' >
```
#### **TF vs NP Data Types**

TensorFlow integrates seamlessly with NumPy

tf.int32 ==  $np.int32$  #  $\Rightarrow$  True

Can pass numpy types to TensorFlow ops

tf.ones([2, 2], **np.float32**)  $# ⇒ [1.0 1.0], [1.0 1.0]]$ 

For **tf.Session.run(fetches)**: if the requested fetch is a Tensor , output will be a NumPy ndarray.

```
sess = tf.Session()
a = tf.zeros([2, 3], np.int32)print(type(a)) 
a = sess.run(a) \langle \langle \langle \rangle \rangle \langle \langle \rangle a = sess.run(a)
print(type(a))
```
# **Use TF DType when possible**

● Python native types: TensorFlow has to infer Python type

# **Use TF DType when possible**

- Python native types: TensorFlow has to infer Python type
- NumPy arrays: NumPy is not GPU compatible

# **What's wrong with constants ...**

… other than being constant?

#### **What's wrong with constants?**

Constants are stored in the graph definition

#### **Print out the graph def**

 $my\_const = tf.contrib(1.0, 2.0], name="my\_const")$ 

with tf.Session() as sess: print(sess.graph.as\_graph\_def())

```
attr {
  key: "value"
  value {
    tensor {
      dtype: DT_FLOAT
      tensor_shape {
        dim fsize: 2
      tensor_content: "\000\000\200?\000\000\000@"
```
#### **What's wrong with constants?**

This makes loading graphs expensive when constants are big

# **What's wrong with constants?**

This makes loading graphs expensive when constants are big

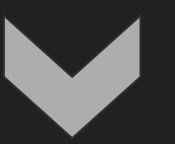

Only use constants for primitive types.

Use variables or readers for more data that requires more memory

# create variables with tf.Variable s = tf.Variable(2, name="scalar")  $m = tf.Variable([[0, 1], [2, 3]], name="matrix")$ W = tf.Variable(tf.zeros([784,10]))

```
# create variables with tf.Variable
s = tf.Variable(2, name="scalar") 
m = tf.Variable([0, 1], [2, 3]], name="matrix")W = tf.Variable(tf.zeros([784,10]))
```

```
# create variables with tf.get variable
s = tf.get_variable("scalar", initializer=tf.constant(2)) 
m = tf.get variable("matrix", initializer=tf.config() [0, 1], [2, 3]])W = tf.get variable("big matrix", shape=(784, 10), initializer=tf.zeros initializer())
```

```
# create variables with tf.Variable
s = tf.Variable(2, name="scalar") 
m = tf.Variable([[0, 1], [2, 3]], name="matrix")W = tf.Variable(tf.zeros([784,10]))
```

```
# create variables with tf.get variable
s = tf.get_variable("scalar", initializer=tf.constant(2)) 
m = tf.get\ variable("matrix", initializer=tf.config)W = tf.get variable("big matrix", shape=(784, 10), initializer=tf.zeros_initializer())
```
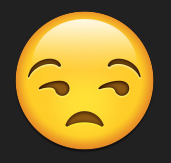

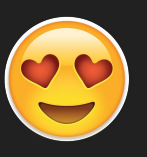

```
# create variables with tf.Variable
s = tf.Variable(2, name="scalar") 
m = tf.Variable([0, 1], [2, 3]], name="matrix")W = tf.Variable(tf.zeros([784,10]))
```

```
Why tf.constant but tf.Variable?
```
# create variables with tf.get variable s = tf.get\_variable("scalar", initializer=tf.constant(2))  $m = tf.get\ variable("matrix", initializer=tf.config)$ W =  $tf.get$  variable("big matrix", shape=(784, 10), initializer=tf.zeros initializer())

```
# create variables with tf.Variable
s = tf.Variable(2, name="scalar") 
m = tf.Variable([0, 1], [2, 3]], name="matrix")W = tf.Variable(tf.zeros([784,10]))
```
tf.constant is an op tf.Variable is a class with many ops

```
# create variables with tf.get variable
s = tf.get_variable("scalar", initializer=tf.constant(2)) 
m = tf.get\ variable("matrix", initializer=tf.config)W = tf.get variable("big matrix", shape=(784, 10), initializer=tf.zeros initializer())
```
#### **tf.Variable class**

```
# create variables with tf.get variable
s = tf.get_variable("scalar", initializer=tf.constant(2)) 
m = tf.get variable("matrix", initializer=tf.config) ([[0, 1], [2, 3]]))
W = tf.get variable("big matrix", shape=(784, 10), initializer=tf.zeros initializer())
```
#### **tf.Variable holds several ops:**

```
x = tf.Variable(...)x.initializer # init op
x.value() # read op
x.assign(...) # write op
x.assign add(...) # and more
```
#### **tf.Variable class**

```
# create variables with tf.get variable
s = tf.get_variable("scalar", initializer=tf.constant(2)) 
m = tf.get variable("matrix", initializer=tf.config() [0, 1], [2, 3]])W = tf.get variable("big matrix", shape=(784, 10), initializer=tf.zeros initializer())
```
with tf.Session() as sess:

print(sess.run(W)) >> FailedPreconditionError: Attempting to use uninitialized value Variable

# **You have to initialize your variables**

The easiest way is initializing all variables at once: with tf.Session() as sess: sess.run(tf.global variables initializer())

> Initializer is an op. You need to execute it within the context of a session

# **You have to initialize your variables**

The easiest way is initializing all variables at once: with tf.Session() as sess: sess.run(tf.global\_variables\_initializer())

Initialize only a subset of variables: with tf.Session() as sess: sess.run(tf.variables initializer([a, b]))

# **You have to initialize your variables**

The easiest way is initializing all variables at once: with tf.Session() as sess: sess.run(tf.global variables initializer())

Initialize only a subset of variables: with tf.Session() as sess: sess.run(tf.variables initializer([a, b]))

Initialize a single variable W = tf.Variable(tf.zeros([784,10])) with tf.Session() as sess: sess.run(W.initializer)

#### **Eval() a variable**

```
# W is a random 700 x 100 variable object
W = tf.Variable(tf.truncated_normal([700, 10]))
with tf.Session() as sess:
     sess.run(W.initializer)
     print(W)
```
>> Tensor("Variable/read:0", shape=(700, 10), dtype=float32)

#### **Eval() a variable**

```
# W is a random 700 x 100 variable object
W = tf.Variable(tf.truncated normal([700, 10]))with tf.Session() as sess:
     sess.run(W.initializer)
     print(W.eval()) # Similar to print(sess.run(W))
>> [[-0.76781619 -0.67020458 1.15333688 ..., -0.98434633 -1.25692499
   -0.90904623]
  [-0.36763489 -0.65037876 -1.52936983 ..., 0.19320194 -0.38379928
   0.44387451]
  [ 0.12510735 -0.82649058 0.4321366 ..., -0.3816964 0.70466036
   1.33211911]
  ..., 
  [ 0.9203397 -0.99590844 0.76853162 ..., -0.74290705 0.37568584
   0.64072722]
  [-0.12753558 0.52571583 1.03265858 ..., 0.59978199 -0.91293705
   -0.02646019]
  [ 0.19076447 -0.62968266 -1.97970271 ..., -1.48389161 0.68170643
1.46369624]]\, ^{57}
```

```
W = tf.Variable(10)W.assign(100)
with tf.Session() as sess:
    sess.run(W.initializer)
    print(W.event()) \# >> ????
```

```
W = tf.Variable(10)W.assign(100)
with tf.Session() as sess:
    sess.run(W.initializer)
    print(W.event()) \# >> 10
```
Ugh, why?

```
W = tf.Variable(10)W.assign(100)
with tf.Session() as sess:
    sess.run(W.initializer)
    print(W.event()) \# >> 10
```
W.assign(100) creates an assign op. That op needs to be executed in a session to take effect.

```
W = tf.Variable(10)W.assign(100)
with tf.Session() as sess:
    sess.run(W.initializer)
    print(W.event()) \# >> 10
```

```
W = tf.Variable(10)assign op = W.assign(100)with tf.Session() as sess:
    sess.run(W.initializer)
    sess.run(assign_op)
    print(W.event()) \# >> 100
```
--------

# create a variable whose original value is 2 my var =  $tf.Variable(2, name="my var")$ 

# assign a  $*$  2 to a and call that op a times two my var times two = my var.assign(2  $*$  my var)

```
with tf.Session() as sess:
     sess.run(my_var.initializer)
```
sess.run(my\_var\_times\_two)  $#$  >> what's the value of my\_var now?

```
# create a variable whose original value is 2
my var = tf.Variable(2, name="my var")
```

```
# assign a * 2 to a and call that op a times two
my var times two = my var.assign(2 * my var)
```

```
with tf.Session() as sess:
     sess.run(my_var.initializer)
```

```
sess.run(my var times two) # >> the value of my var now is 4
sess.run(my_var_times_two) \qquad \qquad \qquad # \gg \text{ the value of } my\text{ var now is ??'}
```
# create a variable whose original value is 2 my var =  $tf.Variable(2, name="my var")$ 

# assign a  $*$  2 to a and call that op a times two my var times two = my var.assign(2  $*$  my var)

```
with tf.Session() as sess:
     sess.run(my_var.initializer)
```
It assign  $2 * mv$  var to my var every time my\_var\_times\_two op is executed.

sess.run(my\_var\_times\_two)  $#$  >> the value of my\_var now is 4 sess.run(my\_var\_times\_two)  $#$  >> the value of my\_var now is 8 sess.run(my\_var\_times\_two)  $#$  >> the value of my\_var now is 16

# **assign\_add() and assign\_sub()**

```
my var = tf.Variable(10)
```

```
With tf.Session() as sess:
    sess.run(my_var.initializer)
```

```
# increment by 10 
sess.run(my_var.assign\_add(10)) # >> 20
```

```
# decrement by 2 
sess.run(my var.assign sub(2)) # \gg 18
```
# **Each session maintains its own copy of**  W = tf.Variable(10) **Variables**

sess1 = tf.Session() sess2 = tf.Session()

```
sess1.run(W.initializer)
sess2.run(W.initializer)
```
print(sess1.run(W.assign  $add(10))$ ) # >> 20 print(sess2.run(W.assign sub(2)))  $# >> ?$ 

# **Each session maintains its own copy of**  W = tf.Variable(10) **Variables**

sess1 = tf.Session() sess2 = tf.Session()

```
sess1.run(W.initializer)
sess2.run(W.initializer)
```
print(sess1.run(W.assign  $add(10))$ ) # >> 20 print(sess2.run(W.assign sub(2)))  $# \gg 8$ 

# **Each session maintains its own copy of**  W = tf.Variable(10) **WAPIAbleS**

```
sess1 = tf.Session()
sess2 = tf.Session()
```

```
sess1.run(W.initializer)
sess2.run(W.initializer)
```

```
print(sess1.run(W.assign add(10))) # >> 20
print(sess2.run(W.assign sub(2))) # \gg 8
```

```
print(sess1.run(W.assign add(100)) # >> 120
print(sess2.run(W.assign sub(50))) # \gg -42
```
sess1.close() sess2.close()

# **Control Dependencies**

tf.Graph.control\_dependencies(control\_inputs)

# defines which ops should be run first

```
# your graph g have 5 ops: a, b, c, d, e
g = tf.get default graph()with g.control dependencies([a, b, c]):
     # 'd' and 'e' will only run after 'a', 'b', and 'c' have executed.
     d = \ldotse = ...
```
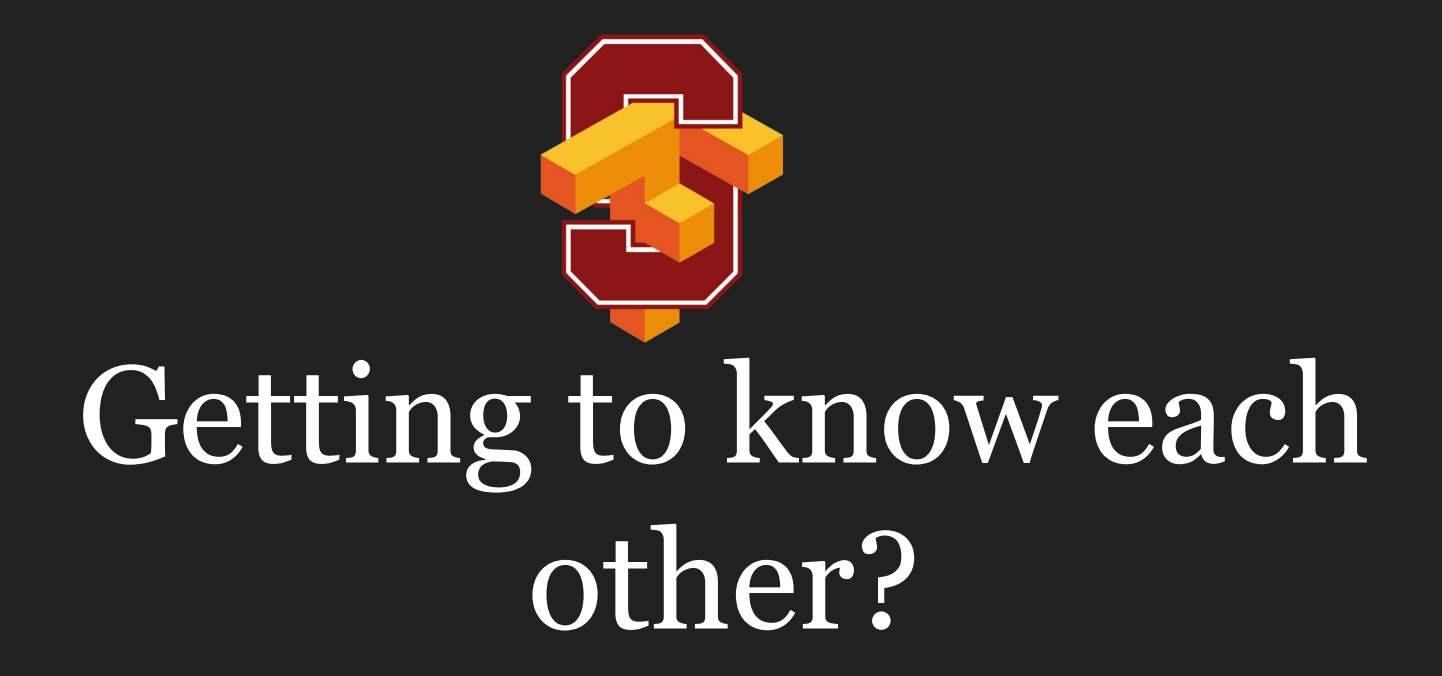

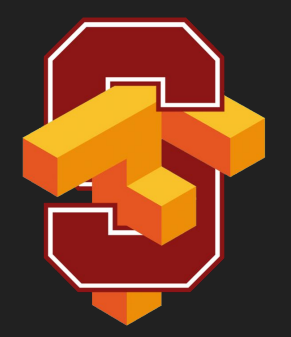

# Placeholder

# **A quick reminder**

A TF program often has 2 phases:

- 1. Assemble a graph
- 2. Use a session to execute operations in the graph.
A TF program often has 2 phases:

- 1. Assemble a graph
- 2. Use a session to execute operations in the graph.

 $\Rightarrow$  Assemble the graph first without knowing the values needed for computation

A TF program often has 2 phases:

- 1. Assemble a graph
- 2. Use a session to execute operations in the graph.

 $\Rightarrow$  Assemble the graph first without knowing the values needed for computation

#### Analogy:

Define the function  $f(x, y) = 2 * x + y$  without knowing value of x or y. x, y are placeholders for the actual values.

## **Why placeholders?**

We, or our clients, can later supply their own data when they need to execute the computation.

#### **tf.placeholder(dtype, shape=None, name=None)**

```
# create a placeholder for a vector of 3 elements, type tf.float32
a = tf.p1aceholder(tf.float32, shape=[3])
```

```
b = tf.concurrent([5, 5, 5], tf.float32)
```

```
# use the placeholder as you would a constant or a variable
c = a + b # short for tf.add(a, b)
```

```
with tf.Session() as sess:
    print(sess.run(c)) \# >> ???
```
#### **tf.placeholder(dtype, shape=None, name=None)**

```
# create a placeholder for a vector of 3 elements, type tf.float32
a = tf.placeholder(tf.float32, shape=[3])
```

```
b = tf.concurrent([5, 5, 5], tf.float32)
```

```
# use the placeholder as you would a constant or a variable
c = a + b # short for tf.add(a, b)
```

```
with tf.Session() as sess:
```

```
print(sess.run(c)) + \gg InvalidArgumentError: a doesn't an actual value
```
### **Supplement the values to placeholders using a dictionary**

#### **tf.placeholder(dtype, shape=None, name=None)**

```
# create a placeholder for a vector of 3 elements, type tf.float32
a = tf.placeholder(tf.float32, shape=[3])
```

```
b = tf.concurrent([5, 5, 5], tf.float32)
```

```
# use the placeholder as you would a constant or a variable
c = a + b # short for tf.add(a, b)
```

```
with tf.Session() as sess:
      print(sess.run(c, feed_dict={a: [1, 2, 3]})) # the tensor a is the key, not the string 'a'
```

```
# \gg [6, 7, 8]
```
#### **tf.placeholder(dtype, shape=None, name=None)**

# create a placeholder for a vector of 3 elements, type tf.float32 a = tf.placeholder(tf.float32, shape=[3])

```
b = tf.concurrent([5, 5, 5], tf.float32)
```

```
# use the placeholder as you would a constant or a variable
c = a + b # short for tf.add(a, b)
```
with tf.Session() as sess:  $print(sess.run(c, feed_dict={a: [1, 2, 3]})$ 

 $# \gg [6, 7, 8]$ 

#### Quirk:

shape=None means that tensor of any shape will be accepted as value for placeholder.

shape=None is easy to construct graphs, but nightmarish for debugging

#### **tf.placeholder(dtype, shape=None, name=None)**

# create a placeholder of type float 32-bit, shape is a vector of 3 elements a = tf.placeholder(tf.float32, shape=[3])

```
# create a constant of type float 32-bit, shape is a vector of 3 elements
b = tf.contrib() = the constant([5, 5, 5], tf.float32)
```
# use the placeholder as you would a constant or a variable  $c = a + b$  # Short for  $tf.add(a, b)$ 

with tf.Session() as sess: print(sess.run(c, {a: [1, 2, 3]}))

 $# \gg [6, 7, 8]$ 

#### Quirk:

shape=None also breaks all following shape inference, which makes many ops not work because they expect certain rank.

### **Placeholders are valid ops**

#### **tf.placeholder(dtype, shape=None, name=None)**

# create a placeholder of type float 32-bit, shape is a vector of 3 elements a = tf.placeholder(tf.float32, shape=[3])

```
# create a constant of type float 32-bit, shape is a vector of 3 elements
b = tf.contrib() = to the stand ([5, 5, 5], tf.float32)
```
# use the placeholder as you would a constant or a variable  $c = a + b$  # Short for  $tf.add(a, b)$ 

with tf.Session() as sess: print(sess.run(c, {a: [1, 2, 3]}))

 $# \gg [6, 7, 8]$ 

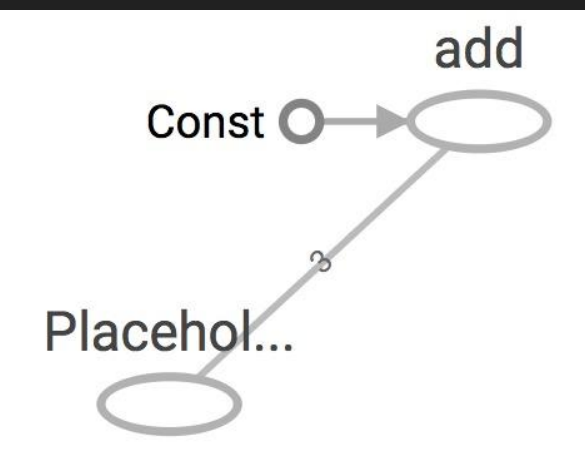

## **What if want to feed multiple data points in?**

You have to do it one at a time

with tf.Session() as sess: for a value in list of values for a: print(sess.run(c,  $\{a: a value\})$ )

## **You can feed\_dict any feedable tensor. Placeholder is just a way to indicate that something must be fed**

#### **tf.Graph.is\_feedable(tensor)**  # True if and only if tensor is feedable.

#### **Feeding values to TF ops**

```
# create operations, tensors, etc (using the default graph)
a = tf.add(2, 5)b = tf.multiply(a, 3)
```

```
with tf.Session() as sess:
    # compute the value of b given a is 15
    sess.run(b, feed_dict={a: 15}) # >> 45
```
#### **Extremely helpful for testing Feed in dummy values to test parts of a large graph**

#### **The trap of lazy loading\***

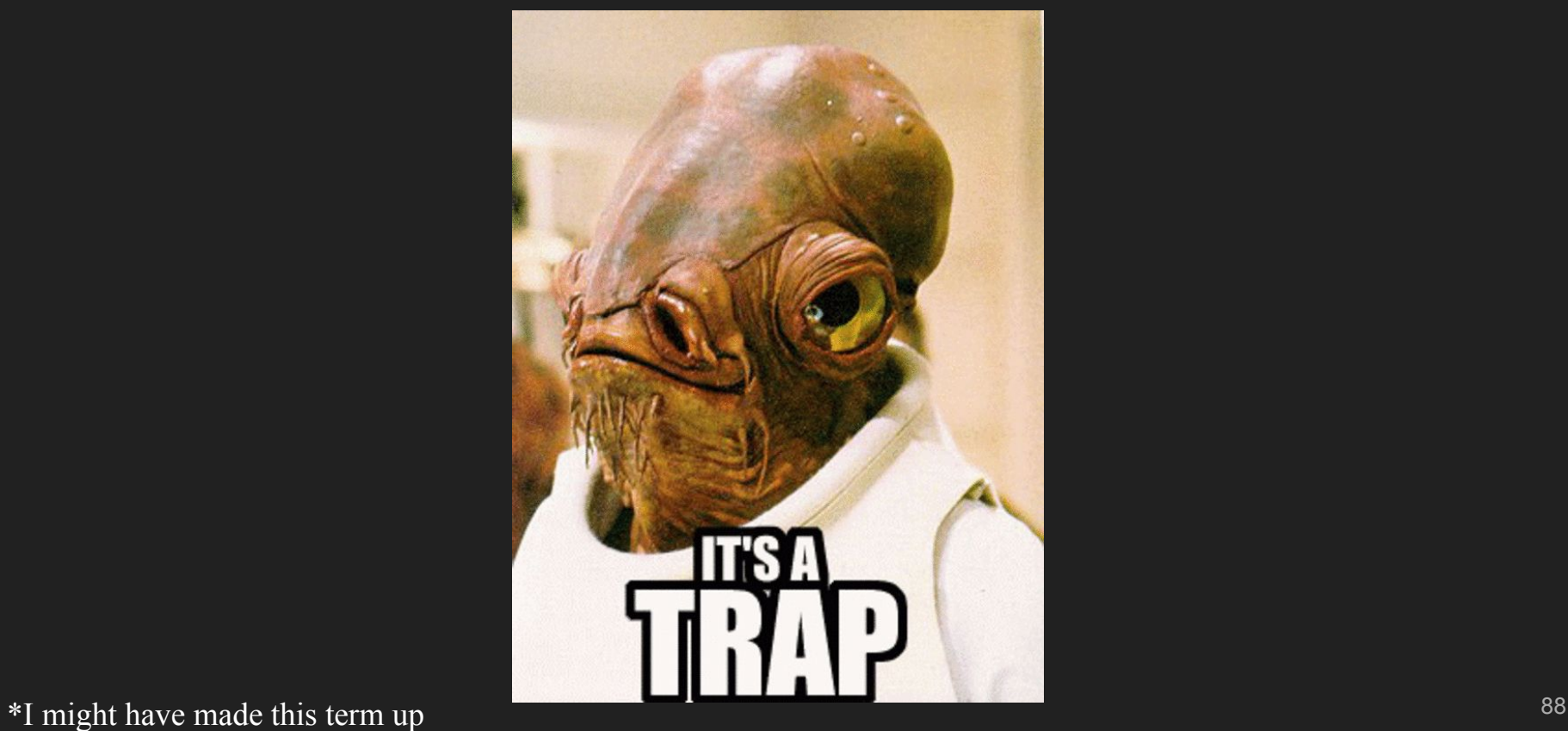

### **What's lazy loading?**

### **Defer creating/initializing an object until it is needed**

## **Lazy loading Example**

#### **Normal loading**

```
x = tf.Variable(10, name='x')y = tf.Variable(20, name='y')z = tf.add(x, y) # create the node before executing the graph
```

```
writer = tf.summary.FileWriter('./graphs/normal loading', tf.get default graph())
with tf.Session() as sess:
     sess.run(tf.global variables initializer())
     for in range(10):sess.run(z)
writer.close()
```
## **Lazy loading Example**

#### **Lazy loading**

```
x = tf.Variable(10, name='x')y = tf.Variable(20, name='y')
```

```
writer = tf.summary.FileWriter('./graphs/normal loading', tf.get default graph())
with tf.Session() as sess:
     sess.run(tf.global variables initializer())
     for in range(10):sess.run(tf.add(x, y)) # someone decides to be clever to save one line of code
writer.close()
```
### **Both give the same value of z What's the problem?**

#### **TensorBoard**

#### **Normal loading**

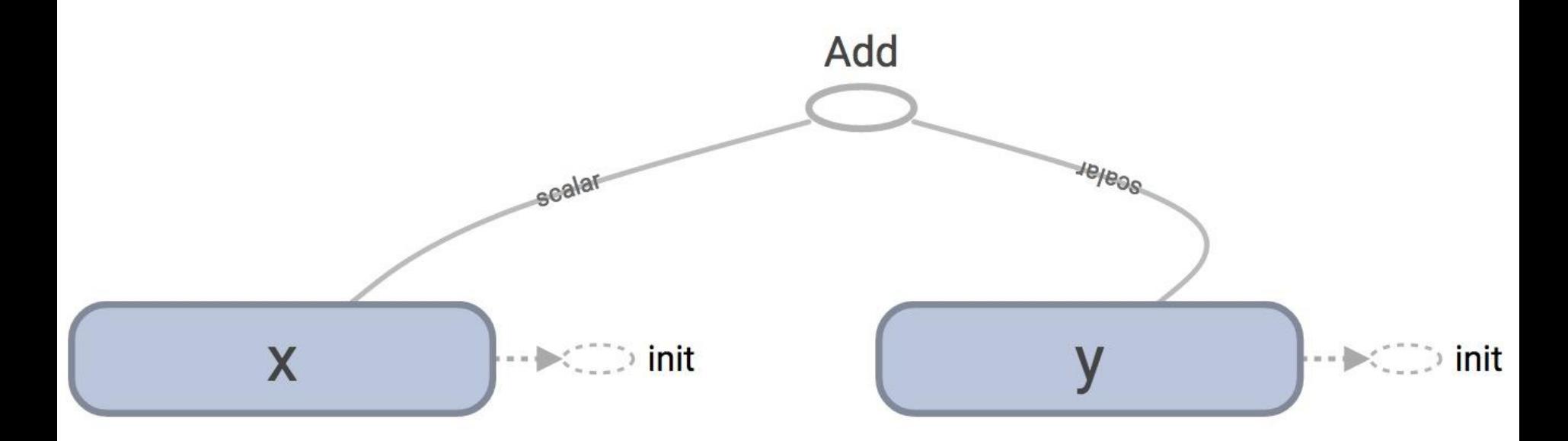

#### **TensorBoard**

#### **Lazy loading**

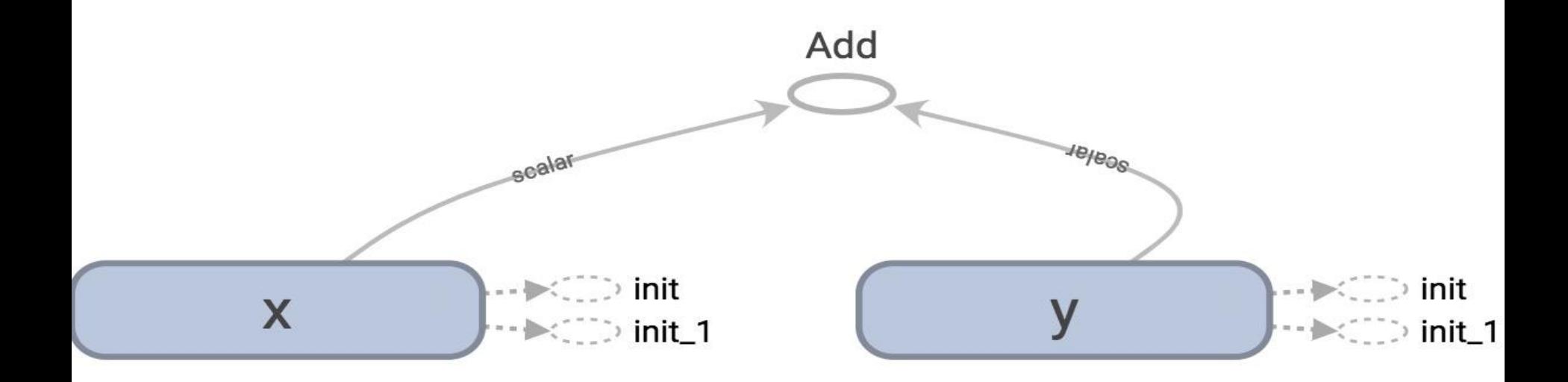

# **tf.get\_default\_graph().as\_graph\_def()**

#### **Normal loading**

```
node {
   name: "Add"
   op: "Add"
   input: "x/read"
   input: "y/read"
   attr {
     key: "T"
     value {
       type: DT_INT32
     }
 }
}
```
Node "Add" added once to the graph definition

# **tf.get\_default\_graph().as\_graph\_def()**

#### **Lazy loading**

```
node {
   name: "Add_1"
   op: "Add"
   ...
   }
...
node {
   name: "Add_10"
   op: "Add"
   ...
```
}

Node "Add" added 10 times to the graph definition

Or as many times as you want to compute z

#### **Imagine you want to compute an op thousands, or millions of times!**

**Your graph gets bloated Slow to load Expensive to pass around**

### **One of the most common TF non-bug bugs I've seen on GitHub**

## **Solution**

- 1. Separate definition of ops from computing/running ops
- 2. Use Python property to ensure function is also loaded once the first time it is called\*

\* This is not a Python class so I won't go into it here. But if you don't know how to use this property, you're welcome to ask me!

### **Putting it together: Let's build a machine learning model!**

#### Main Graph

#### **Auxiliary Nodes**

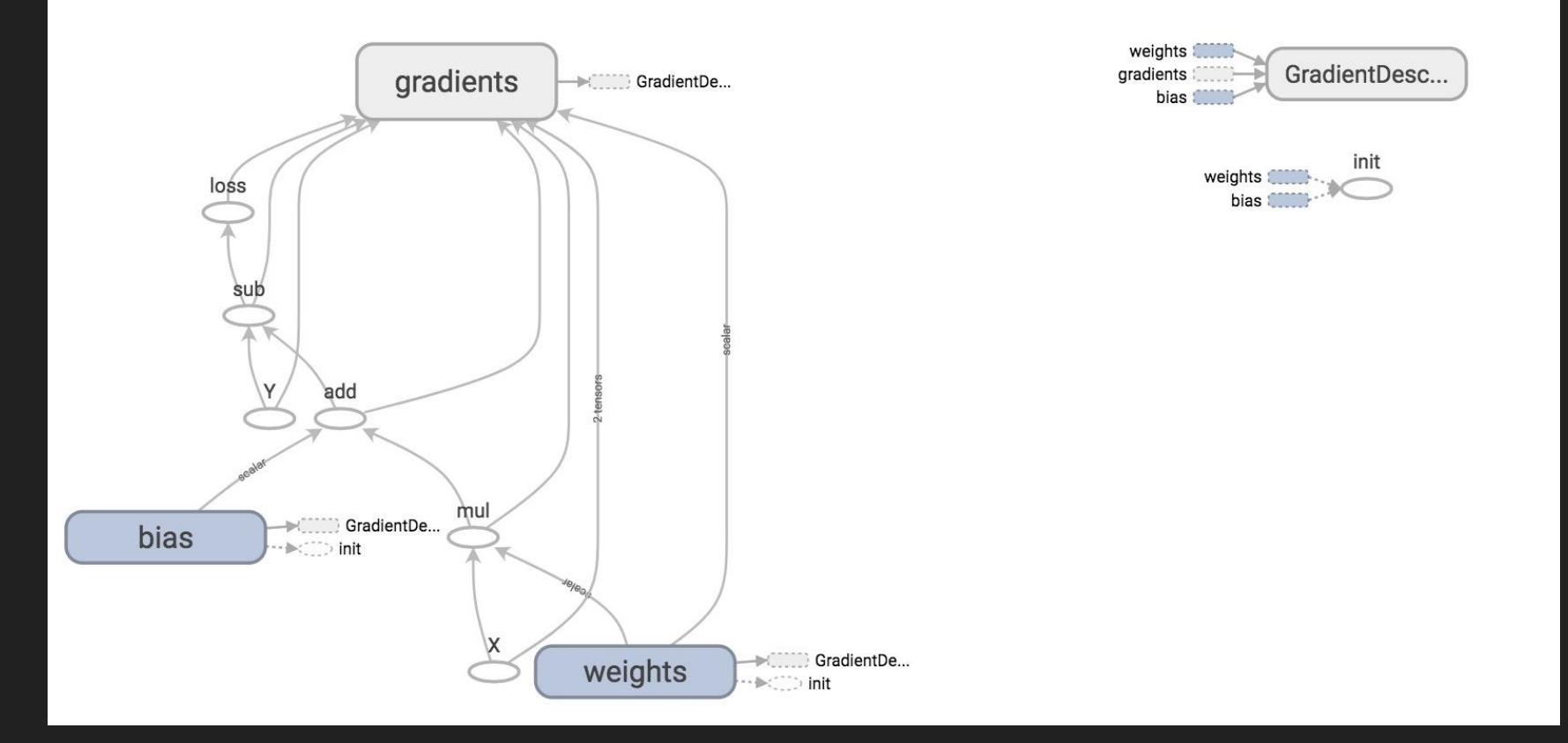

#### **We will construct this model next time!!**

#### **Next class**

Linear regression

Control Flow

tf.data

**Optimizers** 

Logistic regression on MNIST

Feedback: [huyenn@stanford.edu](mailto:huyenn@stanford.edu)

Thanks!